Invalid Link

Work Schedule - the view on all duties assigned to crew

**Work Schedule** section can be used by both OPS as well as Crew to view assigned duties - past ones, current ones or future ones.

The screen shows assigned flights, positionings, office duties, standby duties, trainings - including duties added in Crew Duties section, such as: holiday, day off, sick, etc...

In the filter you need to select a person and a period of time. Additionally you can set times to be displayed in Local Time, add aircraft registration or show crew on PAD position.

The screen shows data such as:

- Crew code/name & period of time on top of the page
- Day of the week
- Aircraft type/registration
- Duty description duty type, schedule, airport codes
- Function CPT, FO, etc...
- Crew all assigned crew codes
- Block/CMT block time/commercial time (which can be inserted to the Journey Log)

At the bottom you can find summary of the block time done by a particular crew member:

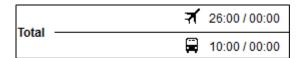

The screen can be exported to PDF file, but it is also possible to click on **All to PDF** in the filter - it means that all crew members would get exported to PDF.

From:

https://wiki.leonsoftware.com/ - Leonsoftware Wiki

Permanent link:

https://wiki.leonsoftware.com/leon/work-schedule?rev=1435350624

Last update: 2016/08/30 13:06

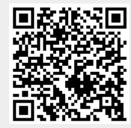